# **kPAL Documentation**

*Release 2.1.1*

**LUMC, Jeroen F.J. Laros, Martijn Vermaat**

August 14, 2015

### Contents

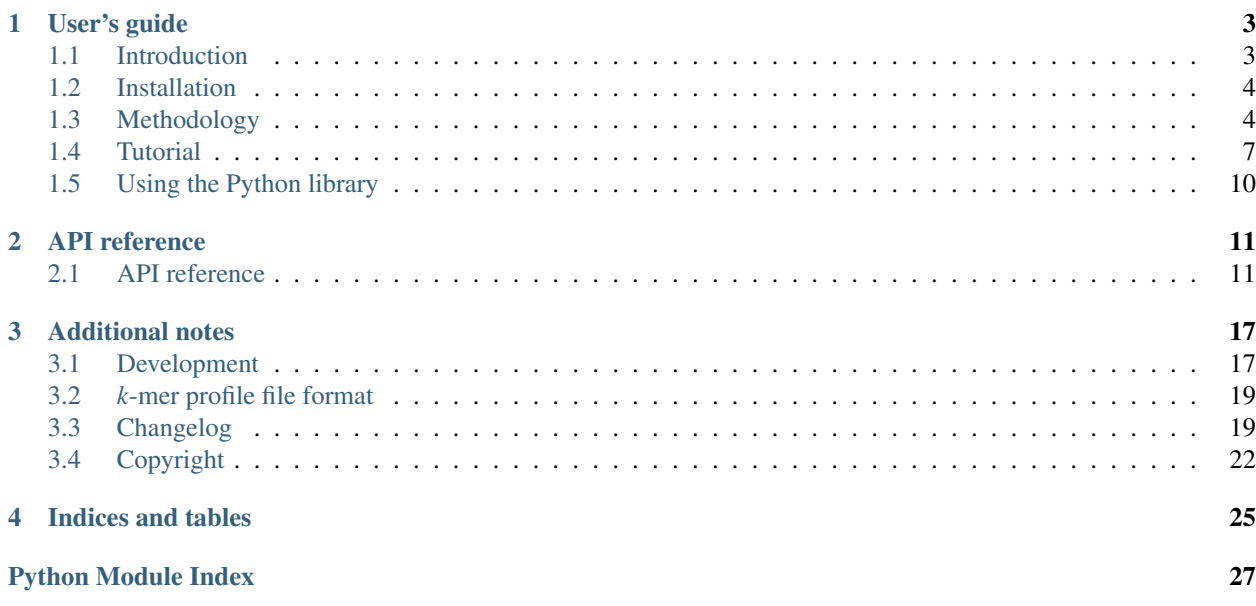

kPAL is an analysis toolkit and Python programming library for *k*-mer profiles.

Note: Please cite the following paper if you use kPAL in your own work:

Anvar et al., [Determining the quality and complexity of next-generation sequencing data without a reference genome.](http://genomebiology.com/2014/15/12/555) *Genome Biology* 2014, 15:555. doi:10.1186/s13059-014-0555-3

# **User's guide**

# <span id="page-6-1"></span><span id="page-6-0"></span>**1.1 Introduction**

kPAL provides a command-line analysis toolkit for creating, analysing, and manipulating *k*-mer profiles. It is implemented in Python.

After following *[Installation](#page-7-0)*, kPAL can be started by typing:

\$ kpal

More information about the available commands and their arguments is printed by adding the *-h* argument.

For example, to count all 9-mers in a FASTA file, use the *count* command:

\$ kpal count -k 9 example.fasta example.k9

Below, we provide an overview of all functions of kPAL that are available via the command-line interface:

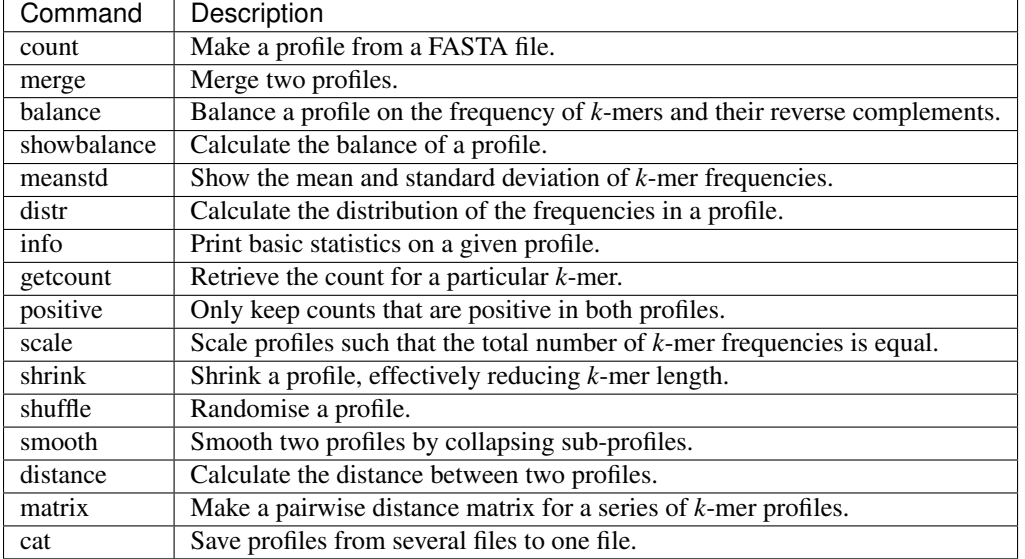

More information about the methods implemented by kPAL can be found in *[Methodology](#page-7-1)*. Some examples of working with the toolkit are shown in *[Tutorial](#page-10-0)*.

# <span id="page-7-0"></span>**1.2 Installation**

The kPAL source code is [hosted on GitHub.](https://github.com/LUMC/kPAL) Supported Python versions for running kPAL are 2.6, 2.7, 3.3, and 3.4. kPAL can be installed either via the Python Package Index (PyPI) or from the source code.

# **1.2.1 Dependencies**

kPAL depends on the following Python libraries:

- [NumPy](http://www.numpy.org/)
- [h5py](http://www.h5py.org/)
- [biopython](http://biopython.org/)

The easiest way to use kPAL is with the [Anaconda distribution](https://store.continuum.io/cshop/anaconda/) which comes with these libraries installed.

Alternatively, you can install them using their binary packages for your operating system.

Although all dependencies will also be automatically installed if they aren't yet when installing kPAL, you may still want to have them installed beforehand. Automatic installation requires compilation from source, which takes a lot of time and needs several compilers and development libraries to be available. The options noted above are often much more convenient.

# **1.2.2 Latest kPAL release**

To install the latest release from [PyPI](https://pypi.python.org/pypi/kPAL) using pip:

```
pip install kPAL
```
# **1.2.3 kPAL development version**

You can also clone and use the latest development version directly from the GitHub repository:

```
git clone https://github.com/LUMC/kPAL.git
cd kPAL
pip install -e .
```
# <span id="page-7-1"></span>**1.3 Methodology**

Below we describe the methods implemented by kPAL.

<span id="page-7-2"></span>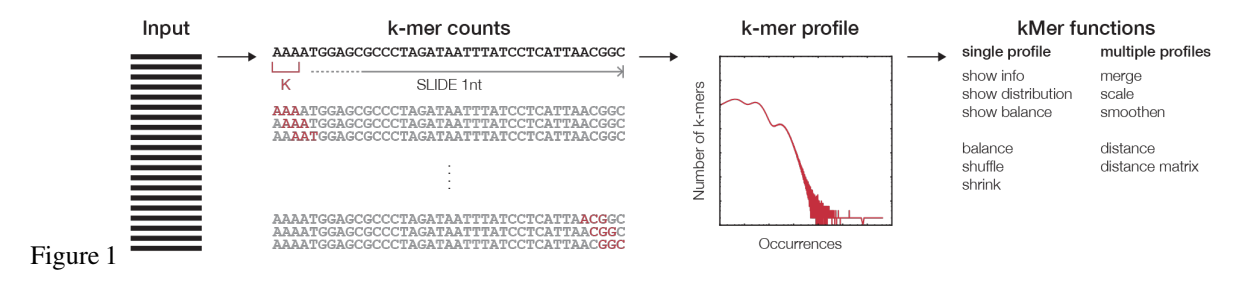

### **1.3.1** *k***-mer counting**

The first step in any *k*-mer analysis is the generation of a profile (*[Figure 1](#page-7-2)*), which is constructed by the *counting* algorithm. The efficiency of the algorithm is improved by encoding the DNA string in binary following this map:

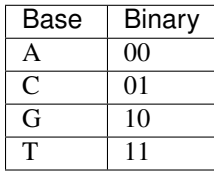

Subsequently, the binary encoded *k*-mers are used as the index of a count table. This can be achieved by the concatenation of the binary code for each nucleotide in a given DNA string. This procedure eliminates the need to store the actual *k*-mer sequences since they can be retrieved from decoding the offset in the count table. The binary code for each nucleotide is chosen in such a way that the complement of the nucleotide can be calculated using the binary *NOT* operator. The counting algorithm returns a profile that holds observed counts for all possible substrings of length *k* that can be stored for other analyses.

### <span id="page-8-4"></span>**1.3.2 Distance metrics**

Since the *k*-mer profile is in essence a vector of almost independent values, we can use any metric defined for vectors to calculate the *distance* between two profiles. We have implemented two metrics which are the standard Euclidian distance measure and the *multiset* distance measure [\(1.1\)](#page-8-0). The last metric is parameterised by a function that reflects the distance between a pair. We have implemented two pairwise distance functions  $(1.2)$  and  $(1.3)$ .

For a multiset X, let  $S(X)$  denote its underlying set. For multisets X, Y with  $S(X)$ ,  $S(Y) \subseteq \{1, 2, ..., n\}$  we define:

<span id="page-8-0"></span>
$$
d_f = \frac{\sum_{i=1}^{n} f(x_i, y_i)}{|S(X) \cup S(Y)| + 1}
$$
\n(1.1)

$$
f_1(x,y) = \frac{|x-y|}{(x+1)(y+1)}
$$
\n(1.2)

<span id="page-8-3"></span><span id="page-8-2"></span><span id="page-8-1"></span>
$$
f_2(x,y) = \frac{|x-y|}{x+y+1}
$$
\n(1.3)

### **1.3.3 Strand balance**

When analysing sequencing data, which frequently consist of reads from both strands (e.g., due to non strand-specific sample preparation or paired-end sequencing), we can assume that the chance of observing a fragment originating from the plus and minus strands are equal. Additionally, if the sequencing depth is high enough, we expect a *balance* between the frequencies of *k*-mers and their reverse complement in a given *k*-mer profile. Every type of NGS data has an expected balance (i.e., SAGE is not expected to yield a balanced profile while whole genome shotgun sequencing is expected to have a perfectly balanced frequency between *k*-mers and their reverse complement). Thus, *k*-mer balance can indicate the quality of NGS data in respect to over-amplification, insufficient number of reads, or poor capture performance in the case of whole exome sequencing.

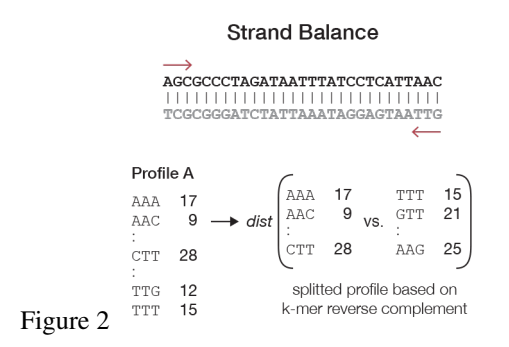

To calculate the balance, first we observe that every *k*-mer has a reverse complement. One of these is lexicographically smaller (or equal in the case of a palindrome) than the other. We first split a profile into two vectors,  $A = (a_0, a_1, \ldots)$ and  $B = (b_0, b_1, \ldots)$  and where  $b_i$  represents the reverse complement of  $a_i$  and vice versa. The distance between these vectors can be calculated in the same way as described for pairwise comparison of two full *k*-mer profiles (*[Figure 2](#page-8-3)*).

Additionally, kPAL can forcefully balance the *k*-mer profiles (if desired) by adding the values of each *k*-mer to its reverse complement. This procedure can improve distance calculation if the sequencing depth is too low.

### <span id="page-9-0"></span>**1.3.4 Profile shrinking**

Shrinking Prof. A  $\overline{B}$ Prof. A  $\overline{B}$ 37 AAA  $17$ 22 75 AA AAC 9 25 AAG  $\mathbf{0}$  $10$ AAT  $11$ 18 **CTA** 23 19 CT 79 88  $K - 1$ **CTC**  $10$ 16 CTG 18  $21$ **CTT** 28 32 TTA  $14$  $17$ ТT 43 66  $_{\mathrm{TTC}}$  $\frac{5}{8}$  $12$ 17 TTG TTT 16 20 Figure 3

A profile for a certain *k*-mer length contains information about *k*-mers of smaller lengths. This can be seen from the fact that a word w over an alphabet A has |A| possible suffixes of length one. To calculate the number of occurrences of w, we simply need to calculate  $\sum_{i \in A} count(w.i)$ . This only holds when the *k*-mer length is relatively small compared to the length of the original sequences. Indeed, if a sequence of length l is used for counting at length k, then  $(l-k+1)$ *k*-mers are encountered per sequence. However, *shrinking* of a profile will yield  $(l - k)$  *k*-mers. Usually, this border effect is small enough to ignore, but should be taken into consideration when counting in large amounts of small (approaching length  $k$ ) sequences. Shrinking is useful when trying to estimate the best  $k$  for a particular purpose. One can start with choosing a relatively large  $k$  and then reuse the generated profile to construct a profile of smaller  $k$  sizes (*[Figure 3](#page-9-0)*).

# **1.3.5 Scaling and smoothing**

Ideally, the samples that are used to generate profiles are sequenced with the same sample preparation, on the same platform, and most importantly at sufficient depth. However, in practice, this is rarely the case. When two similar samples are sequenced at insufficient depth, it will be reflected in a *k*-mer profile by zero counts for *k*-mers that are not expected to be nullomers. While this is not a problem in itself, the fact that most sequencing procedures have a random selection of sequencing fragments will result in a random distribution of these zero counts. When comparing two profiles, the pairwise distances will be artificially large. *Scaling* the profiles can partially compensate for differences in the sequencing depth but cannot account for nullomers since no distinction can be made between true missing words and artificially missing words. An obvious solution would be to shrink the profile until nullomers are removed. This method is valid as long as all zero counts reflect artificial nullomers. Otherwise, shrinking will reduce the specificity and does not reflect the true complexity of the sequenced genome. To deal with this problem, we have developed the *pairwise smoothing* function. This method locally shrinks a profile only whe necessary. In this way, we retain information if it is available in both profiles and discard missing data (*[Figure 4](#page-10-1)*).

<span id="page-10-1"></span>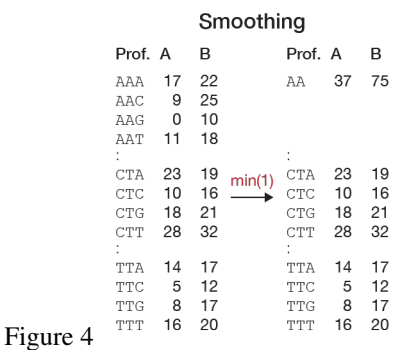

Let P and Q be sub-profiles of words over an alphabet A of length l (with l devidable by  $|A|$ ). Let t be a user-defined threshold and let f be a method of summarizing a profile. If  $min(f(P), f(Q)) > t$  we divide the profiles in |A| equal parts and recursively repeat the procedure for each part. If this is not the case, we collapse both  $P$  and  $Q$  to one word. Implemented methods of summarizing are minimum, mean, and median. In *[Figure 4](#page-10-1)* we show an example of how smoothing might work. We have chosen  $f = min$  and  $t = 0$  as default parameters. With this method, we can count with a large  $k$ -mer length  $k$  and retain the overall specificity of the profile since this method can automatically select the optimal choice of  $k$  locally.

# <span id="page-10-0"></span>**1.4 Tutorial**

Before following this tutorial, make sure kPAL is installed properly:

\$ kpal -h

This should print a help message. If it does not, follow *[Installation](#page-7-0)*.

We work with an artificial dataset consisting of 200 *read pairs* from four different samples. They are randomly generated so have no biological relevance.

Note: Download the data: tutorial.zip

Now unzip the file and go to the resulting directory:

```
$ unzip -q tutorial.zip
$ cd tutorial
$ ls
a_1.fa a_2.fa b_1.fa b_2.fa c_1.fa c_2.fa d_1.fa d_2.fa
```
We'll create *k*-mer profiles for these samples and try to compare them.

### **1.4.1** *k***-mer counting**

kPAL can count *k*-mers in any number of fasta files and store the results in one *k*-mer profile file. By default, the profiles in the file are named according to the original fasta filenames.

Let's count 8-mers in the first read for all samples and write the profiles to reads 1.k8:

\$ kpal count -k 8 \*\_1.fa reads\_1.k8

Using the *info* command, we can get an overview of our profiles:

```
$ kpal info reads_1.k8
File format version: 1.0.0
Produced by: kPAL 2.0.0
Profile: a_1
- k-mer length: 8 (65536 k-mers)
- Zero counts: 49395
- Non-zero counts: 16141
- Sum of counts: 18600
- Mean of counts: 0.284
- Median of counts: 0.000
- Standard deviation of counts: 0.535
Profile: b_1
- k-mer length: 8 (65536 k-mers)
- Zero counts: 49348
- Non-zero counts: 16188
- Sum of counts: 18600
- Mean of counts: 0.284
- Median of counts: 0.000
- Standard deviation of counts: 0.533
Profile: c_1
- k-mer length: 8 (65536 k-mers)
- Zero counts: 49388
- Non-zero counts: 16148
- Sum of counts: 18600
- Mean of counts: 0.284
- Median of counts: 0.000
- Standard deviation of counts: 0.534
Profile: d_1
- k-mer length: 8 (65536 k-mers)
- Zero counts: 49345
- Non-zero counts: 16191
- Sum of counts: 18600
- Mean of counts: 0.284
- Median of counts: 0.000
- Standard deviation of counts: 0.533
```
# **1.4.2 Merging profiles**

For completeness, we also want to include *k*-mer counts for the second read in our analysis. We can do so using the *merge* command:

```
$ kpal count -k 8 *_2.fa reads_2.k8
$ kpal merge reads_1.k8 reads_2.k8 merged.k8
```
Note: Merging two *k*-mer profiles this way is equivalent to first concatenating both fasta files and counting in the result.

By default, profiles from both files are merged pairwise in alphabetical order. If you need another pairing, you can

provide profile names to use for both files. For example, the following is a more explicit version of the previous command:

\$ kpal merge reads\_1.k8 reads\_2.k8 merged.k8 -l a\_1 b\_1 c\_1 d\_1 -r a\_2 b\_2 c\_2 d\_2

We can check that, indeed, the total *k*-mer count has doubled compared to our previous numbers:

```
$ kpal info merged.k8 -p c_1_c_2
File format version: 1.0.0
Produced by: kPAL 2.0.0
Profile: c_1_c_2
- k-mer length: 8 (65536 k-mers)
- Zero counts: 37138
- Non-zero counts: 28398
- Sum of counts: 37200
- Mean of counts: 0.568
- Median of counts: 0.000
- Standard deviation of counts: 0.753
```
### **1.4.3 Distance between profiles**

We can compare two profiles by using a distance function. By default, *distance* uses the multiset distance parameterised by the *prod* pairwise distance function  $(f_2$  in *[Distance metrics](#page-8-4)*):

\$ kpal distance reads\_1.k8 reads\_2.k8 -l c\_1 -r c\_2 c\_1 c\_2 0.456

All profiles in a file can be compared pairwise to produce a distance matrix with the *matrix* command. It first writes the number of profiles compared followed by their names, and then the distance matrix itself. Here we ask it to print the result to standard output (using - for the output filename):

```
$ kpal matrix merged.k8 -
4
a_1_a_2
b_1_b_2
c_1_c_2
d_1_d_20.415
0.416 0.416
0.414 0.413 0.414
```
### **1.4.4 Enforcing strand balance**

Todo.

### **1.4.5 Custom merge functions**

Todo.

# <span id="page-13-0"></span>**1.5 Using the Python library**

kPAL provides a light-weight Python library for creating, analysing, and manipulating *k*-mer profiles. It is implemented on top of [NumPy.](http://www.numpy.org/)

This is a gentle introduction to the library. Consult the *[API reference](#page-14-1)* for more detailed documentation.

# **1.5.1** *k***-mer profiles**

The class [Profile](#page-14-2) is the central object in kPAL. It encapsulates *k*-mer counts and provides operations on them.

Instead of using the *[Profile](#page-14-2)* constructor directly, you should generally use one of the profile construction methods. One of those is  $Problem$ .  $from\_fasta()$ . The following code creates a 6-mer profile by counting from a FASTA file:

```
>>> from kpal.klib import Profile
>>> p = Profile.from_fasta(open('a.fasta'), 6)
```
The profile object has several properties. For example, we can ask for the *k*-mer length (also known as *k*), the total *k*-mer count, or the median count per *k*-mer:

```
>>> p.length
6
>>> p.total
49995
>>> p.median
12.0
```
Counts are stored as a NumPy [ndarray](http://docs.scipy.org/doc/numpy/reference/generated/numpy.ndarray.html#numpy.ndarray) of integers, one for each possible *k*-mer, in alphabetical order:

```
>>> len(p.counts)
4096
>>> p.counts
array([ 8, 11, 5, ..., 7, 12, 13])
```
We can get the index in that array for a certain *k*-mer using the  $dna_to_binary()$  method:

```
>>> i = p.dna_to_binary('AATTAA')
>>> p.counts[i]
13
```
# **1.5.2 Storing** *k***-mer profiles**

Todo.

# **1.5.3 Differences between** *k***-mer profiles**

Todo.

# **API reference**

# <span id="page-14-5"></span><span id="page-14-1"></span><span id="page-14-0"></span>**2.1 API reference**

This part of the documentation covers the interfaces of kPAL's Python library.

# <span id="page-14-4"></span>**2.1.1** *k***-mer profiles**

```
class kpal.klib.Profile(counts, name=None)
```
A *k*-mer profile provides *k*-mer counts and operations on them.

Instead of using the [Profile](#page-14-2) constructor directly, you should generally use one of the profile construction methods:

- •[from\\_file\(\)](#page-15-1)
- •[from\\_file\\_old\\_format\(\)](#page-15-2)
- •[from\\_fasta\(\)](#page-15-0)

#### **Parameters**

- **counts** (*[numpy.ndarray](http://docs.scipy.org/doc/numpy/reference/generated/numpy.ndarray.html#numpy.ndarray)*) Array of integers where each element is the count for a *k*-mer. Ordering is alphabetically by the *k*-mer.
- **name** (*[str](http://docs.python.org/2/library/functions.html#str)*) Profile name.

#### **balance**()

Add the counts of the reverse complement of a *k*-mer to the *k*-mer and vice versa.

#### **binary\_to\_dna**(*number*)

Convert an integer to a DNA string.

Parameters **number** (*[int](http://docs.python.org/2/library/functions.html#int)*) – Binary representation of a DNA sequence.

Returns DNA string corresponding to *number*.

#### Return type [str](http://docs.python.org/2/library/functions.html#str)

#### **copy**()

Create a copy of the *k*-mer profile. This returns a deep copy, so modifying the copy's *k*-mer counts will not affect the original and vice versa.

Returns Deep copy of profile.

<span id="page-14-3"></span>Return type *[Profile](#page-14-2)*

#### <span id="page-15-3"></span>**dna\_to\_binary**(*sequence*)

Convert a string of DNA to an integer.

Parameters **sequence** (*[str](http://docs.python.org/2/library/functions.html#str)*) – DNA sequence.

Returns Binary representation of *sequence*.

Return type [int](http://docs.python.org/2/library/functions.html#int)

<span id="page-15-0"></span>classmethod **from\_fasta**(*handle*, *length*, *name=None*)

Create a *k*-mer profile from a FASTA file by counting all *k*-mers in each line.

#### Parameters

- **handle** (*file-like object*) Open readable FASTA file handle.
- **length** (*[int](http://docs.python.org/2/library/functions.html#int)*) Length of the *k*-mers.
- **name** (*[str](http://docs.python.org/2/library/functions.html#str)*) Profile name.

Returns A *k*-mer profile.

Return type *[Profile](#page-14-2)*

#### classmethod **from\_fasta\_by\_record**(*handle*, *length*, *prefix=None*)

Create *k*-mer profiles from a FASTA file by counting all *k*-mers per record. Profiles are named by the record names.

#### Parameters

- **handle** (*file-like object*) Open readable FASTA file handle.
- **length** (*[int](http://docs.python.org/2/library/functions.html#int)*) Length of the *k*-mers.
- **prefix** (*[str](http://docs.python.org/2/library/functions.html#str)*) If provided, the names of the *k*-mer profiles are prefixed with this.

Returns A generator yielding the created *k*-mer profiles.

Return type iterator(Profile)

#### <span id="page-15-1"></span>classmethod **from\_file**(*handle*, *name=None*)

Load the *k*-mer profile from a file.

#### Parameters

- **handle** (*h5py.File*) Open readable *k*-mer profile file handle.
- **name** (*[str](http://docs.python.org/2/library/functions.html#str)*) Profile name.

Returns A *k*-mer profile.

#### Return type *[Profile](#page-14-2)*

#### <span id="page-15-2"></span>classmethod **from\_file\_old\_format**(*handle*, *name=None*)

Load the *k*-mer profile from a file in the old plaintext format.

#### Parameters

- **handle** (*file-like object*) Open readable *k*-mer profile file handle (old format).
- **name** (*[str](http://docs.python.org/2/library/functions.html#str)*) Profile name.

Returns A *k*-mer profile.

#### Return type *[Profile](#page-14-2)*

#### classmethod **from\_sequences**(*sequences*, *length*, *name=None*)

Create a *k*-mer profile from *sequences* by counting all *k*-mers in each sequence.

#### <span id="page-16-0"></span>Parameters

- **sequences** (*iterator(str)*) An iterable of string sequences.
- **length** (*[int](http://docs.python.org/2/library/functions.html#int)*) Length of the *k*-mers.
- **name** (*[str](http://docs.python.org/2/library/functions.html#str)*) Profile name.

Returns A *k*-mer profile.

#### Return type *[Profile](#page-14-2)*

#### **mean**

Mean of *k*-mer counts.

#### **median**

Median of *k*-mer counts.

**merge**(*profile*, *merger=<function <lambda>>*)

Merge two profiles.

#### Parameters

- **profile** [\(Profile\)](#page-14-2) Another *k*-mer profile.
- **merger** (*function*) A pairwise merge function.

Note that *function* must be vectorized, i.e., it is called directly on NumPy arrays, instead of on their pairwise elements. If your function only works on individual elements, convert it to a NumPy ufunc first. For example:

**>>>** f = np.vectorize(f, otypes=['int64'])

#### **name**

Profile name.

#### **non\_zero**

Number *k*-mers with a non-zero count.

#### **number**

Number of possible *k*-mers with this length.

#### **print\_counts**()

Print the *k*-mer counts.

#### **reverse\_complement**(*number*)

Calculate the reverse complement of a DNA sequence in a binary representation.

Parameters **number** (*[int](http://docs.python.org/2/library/functions.html#int)*) – Binary representation of a DNA sequence.

Returns Binary representation of the reverse complement of the sequence corresponding to *number*.

#### Return type [int](http://docs.python.org/2/library/functions.html#int)

**save**(*handle*, *name=None*)

Save the *k*-mer counts to a file.

#### Parameters

- **handle** (*h5py.File*) Open writeable *k*-mer profile file handle.
- **name** (*[str](http://docs.python.org/2/library/functions.html#str)*) Profile name in the file. If not provided, the current profile name is used, or the first available number from 1 consecutively if the profile has no name.

Returns Profile name in the file.

#### Return type [str](http://docs.python.org/2/library/functions.html#str)

#### <span id="page-17-2"></span>**shrink**(*factor=1*)

Shrink the profile, effectively reducing the value of *k*.

Note that this operation may give slightly different values than counting at a lower *k* directly.

Parameters **factor** (*[int](http://docs.python.org/2/library/functions.html#int)*) – Shrinking factor.

#### **shuffle**()

Randomise the profile.

#### **split**()

Split the profile into two lists, every position in the first list has its reverse complement in the same position in the second list and vice versa. All counts are doubled, so we can equaly distribute palindrome counts over both lists.

Note that the returned counts are not *k*-mer profiles. They can be used to show the balance of the original profile by calculating the distance between them.

Returns The doubled forward and reverse complement counts.

Return type numpy.ndarray, numpy.ndarray

#### **std**

Standard deviation of *k*-mer counts.

#### **total**

Sum of *k*-mer counts.

### <span id="page-17-1"></span>**2.1.2** *k***-mer profile distances**

```
class kpal.kdistlib.ProfileDistance(do_balance=False, do_positive=False, do_smooth=False,
                                         summary=<Mock id='139953457026000'>, threshold=0,
                                         do_scale=False, down=False, distance_function=None,
                                         pairwise=<function <lambda>>)
```
Class of distance functions.

**distance**(*left*, *right*)

Calculate the distance between two *k*-mer profiles.

Parameters left, right [\(kpal.klib.Profile\)](#page-14-2) – Profiles to calculate distance between.

Returns The distance between *left* and *right*.

#### Return type [float](http://docs.python.org/2/library/functions.html#float)

**dynamic\_smooth**(*left*, *right*)

Smooth two profiles by collapsing sub-profiles that do not meet the requirements governed by the selected summary function and the threshold.

Parameters left, right [\(kpal.klib.Profile\)](#page-14-2) – Profiles to smooth.

kpal.kdistlib.**distance\_matrix**(*profiles*, *output*, *precision*, *dist*)

Make a distance matrix for any number of *k*-mer profiles.

#### **Parameters**

- **profiles** (*list(Profile)*) List of profiles.
- **output** (*file-like object*) Open writable file handle.
- **precision** (*[int](http://docs.python.org/2/library/functions.html#int)*) Number of digits in the output.

• **dist** [\(kpal.kdistlib.ProfileDistance\)](#page-17-0) – A distance functions object.

### <span id="page-18-1"></span><span id="page-18-0"></span>**2.1.3 Metrics**

General library containing metrics and helper functions.

kpal.metrics.**cosine\_similarity**(*left*, *right*) Calculate the Cosine similarity between two vectors.

Parameters **left, right** (*array\_like*) – Vector.

Returns The Cosine similarity between *left* and *right*.

Return type [float](http://docs.python.org/2/library/functions.html#float)

kpal.metrics.**distribution**(*vector*)

Calculate the distribution of the values in a vector.

Parameters **vector** (*iterable(int)*) – A vector.

Returns A list of *(value, count)* pairs.

Return type list(int, int)

kpal.metrics.**euclidean**(*left*, *right*)

Calculate the Euclidean distance between two vectors.

Parameters **left, right** (*array\_like*) – Vector.

Returns The Euclidean distance between *left* and *right*.

Return type [float](http://docs.python.org/2/library/functions.html#float)

kpal.metrics.**get\_scale**(*left*, *right*)

Calculate scaling factors based upon total counts. One of the factors is always one (the other is either one or larger than one).

Parameters **left, right** (*array\_like*) – A vector.

Returns A tuple of scaling factors.

Return type float, float

kpal.metrics.**mergers** = {u'int': <function <lambda> at 0x7f49740ea500>, u'sum': <function <lambda> at 0x7f49740ea41 Merge functions. Arguments should be of type *numpy.ndarray*.

#### kpal.metrics.**multiset**(*left*, *right*, *pairwise*)

Calculate the multiset distance between two vectors.

**Parameters** 

- **left, right** (*array\_like*) Vector.
- **pairwise** (*function*) A pairwise distance function.

Returns The multiset distance between *left* and *right*.

Return type [float](http://docs.python.org/2/library/functions.html#float)

Note that *function* must be vectorized, i.e., it is called directly on NumPy arrays, instead of on their pairwise elements. If your function only works on individual elements, convert it to a NumPy ufunc first. For example:

**>>>** f = np.vectorize(f, otypes=['float'])

kpal.metrics.**pairwise** = {u'sum': <function <lambda> at 0x7f49740ea398>, u'prod': <function <lambda> at 0x7f49740ea320>} Pairwise distance functions. Arguments should be of type *numpy.ndarray*.

<span id="page-19-0"></span>kpal.metrics.**positive**(*vector*, *mask*)

Set all zero positions in *mask* to zero in *vector*.

Parameters **vector, mask** (*array\_like*) – Vector.

Returns *vector* with all zero positions in *mask* set to zero.

Return type [numpy.ndarray](http://docs.scipy.org/doc/numpy/reference/generated/numpy.ndarray.html#numpy.ndarray)

kpal.metrics.**scale\_down**(*left*, *right*) Normalise scaling factor between 0 and 1.

Parameters **left, right** (*[float](http://docs.python.org/2/library/functions.html#float)*) – Scaling factors.

Returns Tuple of normalised scaling factors.

Return type float, float

- kpal.metrics.summary = {u'average': <Mock id='139953456429392'>, u'median': <Mock id='139953456429328'>, u'min' Summary functions.
- kpal.metrics.**vector\_distance** = {u'default': None, u'euclidean': <function euclidean at 0x7f49740ea230>, u'cosine': < Vector distance functions.

kpal.metrics.**vector\_length**(*vector*) Calculate the Euclidean length of a vector.

Parameters **vector** (*array\_like*) – A vector.

Returns The length of *vector*.

Return type [float](http://docs.python.org/2/library/functions.html#float)

# **Additional notes**

# <span id="page-20-1"></span><span id="page-20-0"></span>**3.1 Development**

Development of kPAL happens on GitHub: <https://github.com/LUMC/kPAL>

# **3.1.1 Contributing**

Contributions to kPAL are very welcome! They can be feature requests, bug reports, bug fixes, unit tests, documentation updates, or anything els you may come up with.

Start by installing all kPAL development dependencies:

\$ pip install -r requirements.txt

This installs dependencies for building the documentation and running unit tests.

After that you'll want to install kPAL in *development mode*:

\$ pip install -e .

Note: Instead of copying the source code to the installation directory, this only links from the installation directory to the source code such that any changes you make to it are directly available in the environment.

## **3.1.2 Documentation**

The [latest documentation](http://kpal.readthedocs.org/) with user guide and API reference is hosted at Read The Docs.

You can also compile the documentation directly from the source code by running make html from the doc/ subdirectory. This requires [Sphinx](http://sphinx-doc.org/) to be installed.

# **3.1.3 Unit tests**

To run the unit tests with [pytest,](http://pytest.org/) just run:

#### \$ py.test

Use [tox](https://testrun.org/) to run the unit tests in all supported Python environments automatically:

\$ tox

### **3.1.4 Coding style**

In general, try to follow the [PEP 8](http://www.python.org/dev/peps/pep-0008/) guidelines for Python code and [PEP 257](http://www.python.org/dev/peps/pep-0257/) for docstrings.

You can use the [flake8](http://flake8.readthedocs.org/en/latest/) tool to assist in style and error checking.

### **3.1.5 Versioning**

A normal version number takes the form X.Y.Z where X is the major version, Y is the minor version, and Z is the patch version. Development versions take the form X.Y.Z.dev where X.Y.Z is the closest future release version.

Note that this scheme is not 100% compatible with [SemVer](http://semver.org/) which would require X.Y.Z-dev instead of X.Y.Z.dev but [compatibility with setuptools](http://peak.telecommunity.com/DevCenter/setuptools#specifying-your-project-s-version) is more important for us. Other than that, version semantics are as described by SemVer.

Releases are [published at PyPI](https://pypi.python.org/pypi/kPAL) and available from the git repository as tags.

#### **Release procedure**

Releasing a new version is done as follows:

1. Make sure the section in the CHANGES.rst file for this release is complete and there are no uncommitted changes.

Note: Commits since release X.Y.Z can be listed with git log vX.Y.Z.. for quick inspection.

2. Update the CHANGES.rst file to state the current date for this release and edit kpal/ $\text{__init}\_\text{.py}$  by updating *\_\_date\_\_* and removing the dev value from *\_\_version\_info\_\_*.

Commit and tag the version update:

```
git commit -am 'Bump version to X.Y.Z'
git tag -a 'vX.Y.Z'
git push --tags
```
3. Upload the package to PyPI:

python setup.py sdist upload

4. Add a new entry at the top of the CHANGES. rst file like this:

```
Version X.Y.Z+1
---------------
```
Release date to be decided.

Increment the patch version and add a dev value to *\_\_version\_info\_\_* in kpal/\_\_init\_\_.py and commit these changes:

git commit -am 'Open development for X.Y.Z+1'

# <span id="page-22-0"></span>**3.2** *k***-mer profile file format**

The file format kPAL uses to store *k*-mer profiles is [HDF5.](http://www.hdfgroup.org/) Here we describe the structure within a *k*-mer profile file.

# **3.2.1 Versioning**

The file format is versioned roughly according to [semantic versioning.](http://semver.org/) Software designed to work with files in version *MAJOR.MINOR.PATCH* should be able to work with files in later versions with the same *MAJOR* version without modification.

# **3.2.2 Current version: 1.0.0**

The HDF5 toplevel attributes are:

- format (*string*) This is always set to kMer.
- version (*string*) Currently 1.0.0.
- producer (*string*) Anything, for example My k-mer program 1.2.1.

Each *k*-mer profile is a dataset under the /profiles group, named /profiles/<profile\_name>. The data is a one-dimensional array of integers of length  $4^k$  (where  $k$  is the  $k$ -mer length) and is gzip compressed. This dataset has the following attributes:

- length (*integer*): *k*-mer length (also know as *k*).
- total (*integer*): Sum of *k*-mer counts.
- non\_zero (*integer*): Number of *k*-mers with a non-zero count.
- mean (*float*): Mean of *k*-mer counts.
- median (*integer*): Median of *k*-mer counts.
- std (*float*): Standard deviation of *k*-mer counts.

Within one file, all profiles must have the same value for the *length* attribute.

All strings and object names in the file are unicode strings encoded as described in the [h5py documentation.](http://docs.h5py.org/en/latest/strings.html)

# **3.2.3 Changes from older versions**

None yet.

# <span id="page-22-1"></span>**3.3 Changelog**

This is a record of changes made between each kMer release.

# **3.3.1 Version 2.1.1**

Released on August 14th, 2015.

• Option to create a *k*-mer profile per FASTA record instead of per FASTA file (use kpal count --by-record on the command line or *kpal.klib.Profile.from\_fasta\_by\_record* in the Python API).

- GitHub project moved to [LUMC/kPAL.](https://github.com/LUMC/kPAL)
- Change default precision to 10 decimals.

### **3.3.2 Version 2.1.0**

Released on November 21st, 2014.

• Save profiles from several files to one file (cat subcommand).

# **3.3.3 Version 2.0.1**

Released on November 21st, 2014.

• Fixed a major bug that made the command line interface unable to start.

### **3.3.4 Version 2.0.0**

Released on November 18th, 2014.

• Rename from kMer to kPAL (k-mer profile analysis library). The Python package is now *kpal* (was *k\_mer*). The command line interface is now kpal (was kMer).

### **3.3.5 Version 1.0.1**

Released on October 3rd, 2014.

• Fix typo in setuptools trove classifier which made it impossible to push to PyPI.

# **3.3.6 Version 1.0.0**

Released on October 2nd, 2014.

- Also count *k*-mers if *k* equals the length of the string.
- Python 2.6 compatibility.
- Added unit tests and a [tox](https://testrun.org/tox/) configuration.
- Use a NumPy ndarray for storing *k*-mer counts.
- New multi-profile HDF5 file format (see *[k-mer profile file format](#page-22-0)*).
- Fix splitting a profile for calculating balance. Palindromes were previously not taken into account when splitting a profile. We now double all counts, so palindrome counts can be evenly distributed over both sides (see [GitLab](https://git.lumc.nl/j.f.j.laros/k-mer/issues/1) [#1\)](https://git.lumc.nl/j.f.j.laros/k-mer/issues/1).
- Our own implementation of a vector's median contained two bugs. Better to use a library for this.
- Fix Euclidean distance between two vectors. Don't add one to the sum of squares. The distance between two empty vectors should be 0, not 1.
- Rename *k\_mer.klib.kMer* to *k\_mer.klib.Profile*.
- Support Python 3.3 and 3.4 (*[see below](#page-24-0)*).
- Generalize custom function arguments (*[see below](#page-24-1)*).
- [Travis CI](https://travis-ci.org/LUMC/kMer) configuration.
- [Sphinx documentation](http://kmer.readthedocs.org/) including a user guide and API reference.
- Renamed the *index* command to *count*.
- Renamed the *diff* command to *distance* and the builtin pairwise distance functions from *diff-prod* and *diff-sum* to just *prod* and *sum*.

#### <span id="page-24-0"></span>**Support Python 3.3 and 3.4**

*TL;DR:* kMer supports Python 2 and 3 and every module has the following line at the top:

**>>> from \_\_future\_\_ import** (absolute\_import, division, print\_function, unicode\_literals)

We now support Python versions 2.6, 2.7, 3.3, and 3.4 in a single codebase without using 2to3. We don't support Python 3.2 because BioPython does not.

We use the [Python future](http://python-future.org/) package as a compatibility layer between Python 2 and Python 3. The goal is to use a single, clean Python 3.x-compatible codebase to support both Python 2 and Python 3 with minimal overhead.

Most changes are quite straightforward (e.g., absolute imports, print statement, division operator). The main painpoint is of course the bytestring versus unicode story. We now [import unicode\\_literals](http://python-future.org/imports.html#should-i-import-unicode-literals) in each module and maintain that all text in kMer is unicode (*unicode* in Python 2, *str* in Python 3).

#### <span id="page-24-1"></span>**Generalize custom function arguments**

Custom function arguments in the command line interface can now be either a Python expression or importable name. For example, all commands accepting a summary function argument, also except a custom summary function argument which should be one of:

- 1. A Python expression over the NumPy ndarray *values* (e.g., np.max(values)).
- 2. An importable name (e.g., package.module.summary) that can be called with an ndarray as argument.

Likewise for custom merger and pairwise functions (here the expression is over the two NumPy ndarrays *left* and *right*).

### **3.3.7 Version 0.3.0**

Released on July 3rd, 2014.

- Usage of the Euclidean distance is now handled differently, breaking backwards compatibility.
- Added Cosine similarity measure and generalised distance parameters.
- Fixed broken setup script.
- Added custom merging functionality.

### **3.3.8 Version 0.2.0**

Released on March 23rd, 2014.

- New command line interface, using positional arguments for required parameters.
- Added checking for existing files to prevent overwriting them.
- Fixed a bug in the scale subcommand that prevented scaling.
- Added a version parameter.
- Updated the homepage.
- Made code PEP 8 compliant.
- Switched to Sphynx docstrings.
- Added keyword selection for distance and smoothing functions.
- Added support for custom distance and smoothing functions.
- Added CHANGELOG and README.

# **3.3.9 Version 0.1.0**

Released on September 24th, 2013.

• Start of log.

# <span id="page-25-0"></span>**3.4 Copyright**

kPAL is licensed under the MIT License, meaning you can do whatever you want with it as long as all copies include these license terms. The full license text can be found below.

# **3.4.1 Authors**

kPAL is written and maintained by Jeroen F.J. Laros at Leiden University Medical Center and includes contributions by Martijn Vermaat.

- Leiden University Medical Center [<humgen@lumc.nl>](mailto:humgen@lumc.nl)
- Jeroen F.J. Laros [<j.f.j.laros@lumc.nl>](mailto:j.f.j.laros@lumc.nl)
- Martijn Vermaat [<martijn@vermaat.name>](mailto:martijn@vermaat.name)

# **3.4.2 License**

Copyright (c) 2013-2014 by Jeroen F.J. Laros and contributors (see AUTHORS.rst for details).

Permission is hereby granted, free of charge, to any person obtaining a copy of this software and associated documentation files (the "Software"), to deal in the Software without restriction, including without limitation the rights to use, copy, modify, merge, publish, distribute, sublicense, and/or sell copies of the Software, and to permit persons to whom the Software is furnished to do so, subject to the following conditions:

The above copyright notice and this permission notice shall be included in all copies or substantial portions of the Software.

THE SOFTWARE IS PROVIDED "AS IS", WITHOUT WARRANTY OF ANY KIND, EXPRESS OR IMPLIED, INCLUDING BUT NOT LIMITED TO THE WARRANTIES OF MERCHANTABILITY, FITNESS FOR A PAR-TICULAR PURPOSE AND NONINFRINGEMENT. IN NO EVENT SHALL THE AUTHORS OR COPYRIGHT HOLDERS BE LIABLE FOR ANY CLAIM, DAMAGES OR OTHER LIABILITY, WHETHER IN AN ACTION OF CONTRACT, TORT OR OTHERWISE, ARISING FROM, OUT OF OR IN CONNECTION WITH THE SOFT-WARE OR THE USE OR OTHER DEALINGS IN THE SOFTWARE.

# **3.4.3 Citations**

Please cite the following paper if you use kPAL in your own work:

Anvar et al., [Determining the quality and complexity of next-generation sequencing data without a reference genome.](http://genomebiology.com/2014/15/12/555) *Genome Biology* 2014, 15:555. doi:10.1186/s13059-014-0555-3

```
@Article{kpal2014,
 AUTHOR = {Anvar, Seyed and Khachatryan, Lusine and Vermaat, Martijn and
   van Galen, Michiel and Pulyakhina, Irina and Ariyurek, Yavuz and
   Kraaijeveld, Ken and den Dunnen, Johan and de Knijff, Peter and 't
   Hoen, Peter and Laros, Jeroen},
 TITLE = {Determining the quality and complexity of next-generation
   sequencing data without a reference genome},
 JOURNAL = {Genome Biology},
 VOLUME = {15},
 YEAR = {2014},
 NUMBER = {12},
 PAGES = {555},
 URL = \{http://genomebiology.com/2014/15/12/555\},DOT = \{10.1186/s13059 - 014 - 0555 - 3\}ISSN = {1465-6906},
 ABSTRACT = {We describe an open-source kPAL package that facilitates an
   alignment-free assessment of the quality and comparability of
   sequencing datasets by analyzing k-mer frequencies. We show that kPAL
   can detect technical artefacts such as high duplication rates, library
   chimeras, contamination and differences in library preparation
   protocols. kPAL also successfully captures the complexity and
   diversity of microbiomes and provides a powerful means to study
   changes in microbial communities. Together, these features make kPAL
   an attractive and broadly applicable tool to determine the quality and
   comparability of sequence libraries even in the absence of a reference
   sequence. kPAL is freely available at https://github.com/LUMC/kPAL
   webcite.},
}
```
**CHAPTER 4**

**Indices and tables**

- <span id="page-28-0"></span>• genindex
- modindex
- search

Python Module Index

<span id="page-30-0"></span>k

kpal.kdistlib, [14](#page-17-1) kpal.klib, [11](#page-14-4) kpal.metrics, [15](#page-18-0)

# B

balance() (kpal.klib.Profile method), [11](#page-14-5) binary\_to\_dna() (kpal.klib.Profile method), [11](#page-14-5)

# C

copy() (kpal.klib.Profile method), [11](#page-14-5) cosine similarity() (in module kpal.metrics),  $15$ 

# D

distance() (kpal.kdistlib.ProfileDistance method), [14](#page-17-2) distance matrix() (in module kpal.kdistlib), [14](#page-17-2) distribution() (in module kpal.metrics), [15](#page-18-1) dna\_to\_binary() (kpal.klib.Profile method), [11](#page-14-5) dynamic\_smooth() (kpal.kdistlib.ProfileDistance method), [14](#page-17-2)

# E

euclidean() (in module kpal.metrics), [15](#page-18-1)

# F

from\_fasta() (kpal.klib.Profile class method), [12](#page-15-3) from\_fasta\_by\_record() (kpal.klib.Profile class method), [12](#page-15-3) from file() (kpal.klib.Profile class method), [12](#page-15-3) from\_file\_old\_format() (kpal.klib.Profile class method), [12](#page-15-3) from\_sequences() (kpal.klib.Profile class method), [12](#page-15-3)

# G

get\_scale() (in module kpal.metrics), [15](#page-18-1)

# K

kpal.kdistlib (module), [14](#page-17-2) kpal.klib (module), [11](#page-14-5) kpal.metrics (module), [15](#page-18-1)

# M

mean (kpal.klib.Profile attribute), [13](#page-16-0) median (kpal.klib.Profile attribute), [13](#page-16-0) merge() (kpal.klib.Profile method), [13](#page-16-0) mergers (in module kpal.metrics), [15](#page-18-1) multiset() (in module kpal.metrics), [15](#page-18-1)

# N

name (kpal.klib.Profile attribute), [13](#page-16-0) non\_zero (kpal.klib.Profile attribute), [13](#page-16-0) number (kpal.klib.Profile attribute), [13](#page-16-0)

# P

pairwise (in module kpal.metrics), [15](#page-18-1) positive() (in module kpal.metrics), [16](#page-19-0) print\_counts() (kpal.klib.Profile method), [13](#page-16-0) Profile (class in kpal.klib), [11](#page-14-5) ProfileDistance (class in kpal.kdistlib), [14](#page-17-2)

# R

reverse\_complement() (kpal.klib.Profile method), [13](#page-16-0)

# S

save() (kpal.klib.Profile method), [13](#page-16-0) scale\_down() (in module kpal.metrics), [16](#page-19-0) shrink() (kpal.klib.Profile method), [14](#page-17-2) shuffle() (kpal.klib.Profile method), [14](#page-17-2) split() (kpal.klib.Profile method), [14](#page-17-2) std (kpal.klib.Profile attribute), [14](#page-17-2) summary (in module kpal.metrics), [16](#page-19-0)

# T

total (kpal.klib.Profile attribute), [14](#page-17-2)

# V

vector distance (in module kpal.metrics), [16](#page-19-0) vector\_length() (in module kpal.metrics), [16](#page-19-0)